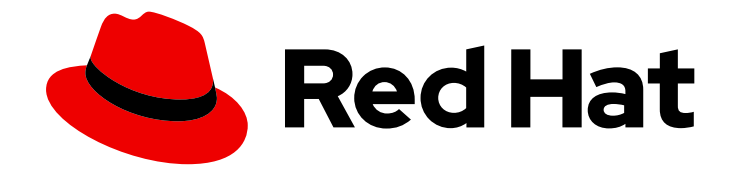

# Red Hat Satellite 6.14

リリースノート

追加された機能、非推奨となった機能、削除された機能、既知の問題、および主な 参考資料について

Last Updated: 2024-02-18

追加された機能、非推奨となった機能、削除された機能、既知の問題、および主な参考資料につい て

Red Hat Satellite Documentation Team satellite-doc-list@redhat.com

## 法律上の通知

Copyright © 2024 Red Hat, Inc.

The text of and illustrations in this document are licensed by Red Hat under a Creative Commons Attribution–Share Alike 3.0 Unported license ("CC-BY-SA"). An explanation of CC-BY-SA is available at

http://creativecommons.org/licenses/by-sa/3.0/

. In accordance with CC-BY-SA, if you distribute this document or an adaptation of it, you must provide the URL for the original version.

Red Hat, as the licensor of this document, waives the right to enforce, and agrees not to assert, Section 4d of CC-BY-SA to the fullest extent permitted by applicable law.

Red Hat, Red Hat Enterprise Linux, the Shadowman logo, the Red Hat logo, JBoss, OpenShift, Fedora, the Infinity logo, and RHCE are trademarks of Red Hat, Inc., registered in the United States and other countries.

Linux ® is the registered trademark of Linus Torvalds in the United States and other countries.

Java ® is a registered trademark of Oracle and/or its affiliates.

XFS ® is a trademark of Silicon Graphics International Corp. or its subsidiaries in the United States and/or other countries.

MySQL<sup>®</sup> is a registered trademark of MySQL AB in the United States, the European Union and other countries.

Node.js ® is an official trademark of Joyent. Red Hat is not formally related to or endorsed by the official Joyent Node.js open source or commercial project.

The OpenStack ® Word Mark and OpenStack logo are either registered trademarks/service marks or trademarks/service marks of the OpenStack Foundation, in the United States and other countries and are used with the OpenStack Foundation's permission. We are not affiliated with, endorsed or sponsored by the OpenStack Foundation, or the OpenStack community.

All other trademarks are the property of their respective owners.

## 概要

このドキュメントでは、Red Hat Satellite の製品情報、新機能の概要、および既知の問題を説明し ます。

## 目次

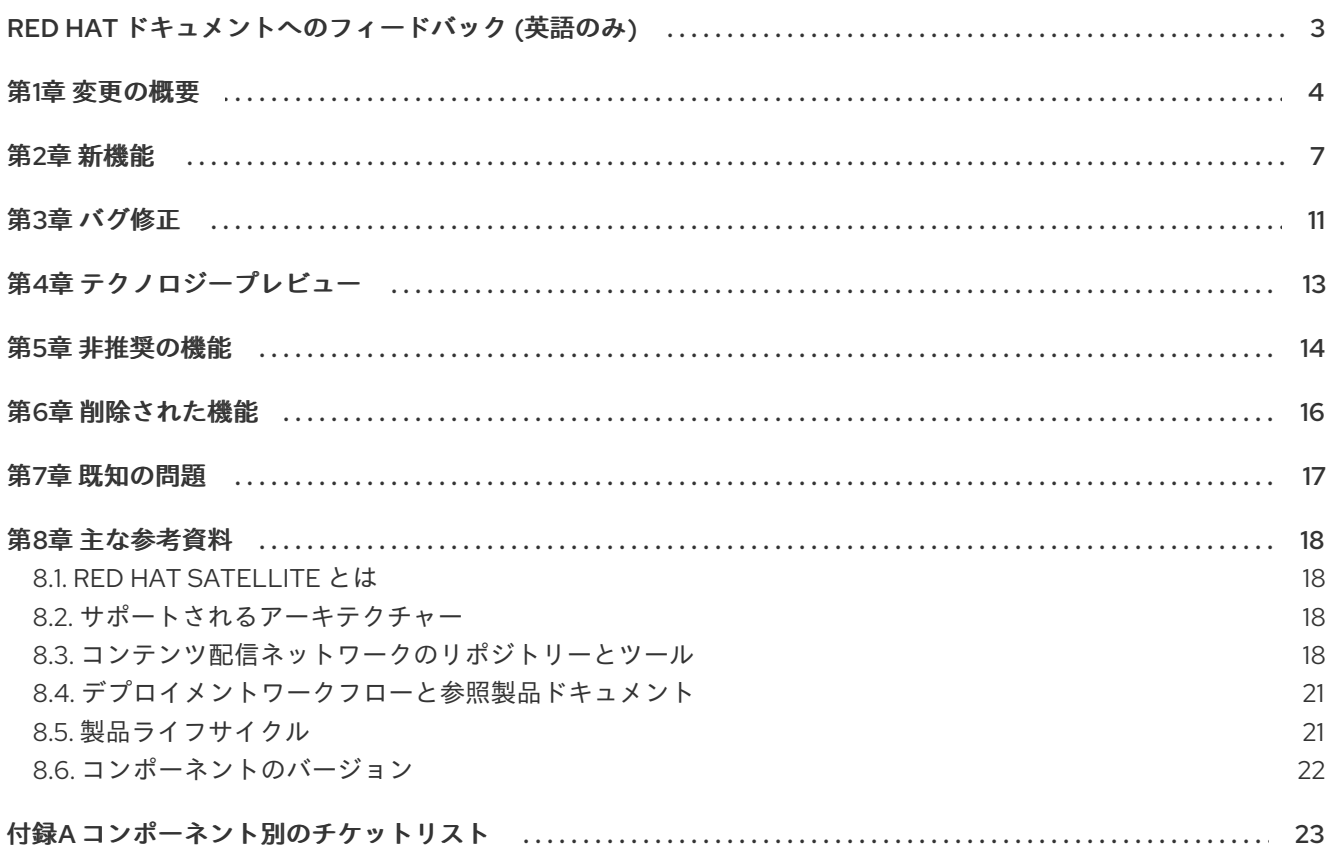

## RED HAT ドキュメントへのフィードバック (英語のみ)

<span id="page-6-0"></span>Red Hat ドキュメントに対するご意見をお聞かせください。ドキュメントの改善点があればお知らせく ださい。

- 特定の部分について簡単なコメントをお寄せいただく場合は、以下をご確認ください。
	- 1. ドキュメントの表示が Multi-page HTML 形式になっていていることを確認してください。 ドキュメントの右上隅に Feedback ボタンがあることを確認してください。
	- 2. マウスカーソルを使用して、コメントを追加するテキストの部分を強調表示します。
	- 3. 強調表示されたテキストの下に表示される Add Feedback ポップアップをクリックしま す。
	- 4. 表示される手順に従ってください。
- Bugzilla を介してフィードバックを送信するには、新しいチケットを作成します。
	- 1. [Bugzilla](https://bugzilla.redhat.com/enter_bug.cgi?product=Red Hat Satellite) の Web サイトに移動します。
	- 2. Component として Documentation を使用します。
	- 3. Description フィールドに、ドキュメントの改善に向けたご提案を記入してください。ド キュメントの該当部分へのリンクも追加してください。
	- 4. Submit Bug をクリックします。

## 第1章 変更の概要

<span id="page-7-0"></span>Red Hat Satellite の 6.14 リリースには、以下の変更が含まれています。

#### カスタム製品の有効化と Simple Content Access

- カスタム製品はデフォルトで無効になりました。
- ホストとアクティベーションキーのコンテンツアクセスについては、変更はありません。これ は、Simple Content Access の使用の有無にかかわらず組織でアップグレードを行う場合に、 適切な enabled/disabled のオーバーライド設定をリポジトリーに追加することで確実に設定で きます。
- このアプローチを採用することで、組織で Simple Content Access にスムーズに移行できま す。

#### コンテンツビュー管理の改善

- コンテンツビューに新しい変更がある場合、Versions テーブルで、コンテンツビューのバー ジョンにインジケーターアイコンが表示されます。監査レコードが削除された場合など、 Satellite が変更の状態を判断できなかった場合、アイコンは灰色になります。
- コンテンツビューに監査された変更が含まれておらず、コンテンツビューを公開する必要がな い場合は、コンテンツビュー公開ウィザードにメッセージが表示されます。
- コンテンツビューにフィルターが適用されている場合、Versions テーブルで、コンテンツ ビューのバージョンにインジケーターアイコンが表示されます。

#### ライフサイクル環境の割り当ての改善

- 特定の Capsule のライフサイクル環境にホストを割り当てることができるのは、Satellite から 同期するライフサイクル環境が Capsule に含まれている場合のみです。
- 特定の Capsule に同期されていないライフサイクル環境に対してホストを一括で割り当てよう とすると、タスクは失敗し、この Capsule に依存するホストに関するエラーメッセージが表示 されます。
- 個々のホストを別のライフサイクル環境に再割り当てする場合は、そのホストの Capsule に同 期されているライフサイクル環境のみを選択できます。

#### Satellite API の Ansible ロール

● Ansible ロールの割り当てを変更するたびにすべての Ansible ロールを定義しなくても、単一の Ansible ロールをホストまたはホストグループに追加または削除できます。

### 定期的なリモート実行ジョブと同期計画

● 拡張 cron 行を使用して、週や月の特定の日などを指定できます。

### レポートテンプレートの改善

**Host - Applicable Errata** および **Host - Registered Content Hosts**: 新しいオプションを使用 して、レポートに該当するすべてのエラータをリストするか、インストール可能なエラータの みをリストするかを選択できます。

**Host - Applied Errata**: レポートにエラータのリリース日が含まれるようになりました。

#### グローバルホスト登録フォーム

● 以前に誤って必須としてマークされていた登録フォームのオプションフィールドからアスタリ スクが削除されました。

## Apache がデフォルトでシステム全体の暗号化ポリシーを使用

● Satellite Server のシステムレベルで暗号化ポリシーを設定でき、Apache 設定はデフォルトで [そのポリシーを継承します。詳細は、](https://access.redhat.com/documentation/ja-jp/red_hat_enterprise_linux/8/html/security_hardening/using-the-system-wide-cryptographic-policies_security-hardening)Red Hat Enterprise Linux 8 のセキュリティー強化の シ ステム全体の暗号化ポリシーの使用 を参照してください。

#### ドキュメントの改善

- コンテンツの管理 の [パッケージの依存関係の解決](https://access.redhat.com/documentation/ja-jp/red_hat_satellite/6.14/html-single/managing_content/index#Resolving_Package_Dependencies_content-management) に関する説明を改善しました。
- OpenSCAP の設定およびスキャンに関するドキュメントは、**Red Hat Satellite の管理** から、 新しいガイドの [セキュリティーコンプライアンスの管理](https://access.redhat.com/documentation/ja-jp/red_hat_satellite/6.14/html-single/managing_security_compliance/index#) に移動しています。
- アップグレードおよび更新ガイドは2つの別個のガイドに分かれました。
	- Red Hat Satellite 6.14 [へのアップグレード](https://access.redhat.com/documentation/ja-jp/red_hat_satellite/6.14/html-single/upgrading_red_hat_satellite_to_6.14/index#)
	- Red Hat [Satellite](https://access.redhat.com/documentation/ja-jp/red_hat_satellite/6.14/html-single/updating_red_hat_satellite/index#) の更新

#### Convert2RHEL 変換前分析用の新しい REX ジョブテンプレート

Satellite は、リモート実行用の新しいジョブテンプレート **Convert2RHEL analyze** を提供します。実 際の変換の前にこのテンプレートを使用して、ホストが Red Hat Enterprise Linux に変換する準備がで きているかどうかを確認します。

この機能は 6.14.1 リリースで利用可能です。

#### [Bugzilla:2246546](https://bugzilla.redhat.com/show_bug.cgi?id=2246546)

## このリリースでは、次のパラメーターが削除されました。

- **--foreman-proxy-content-puppet**: Satellite での Puppet の統合を簡素化するために削除されま した。
- **--puppet-auth-template**: Puppet 6 のサポートとともに削除されました。
- **--puppet-server-use-legacy-auth-conf**: Puppet 6 のサポートとともに削除されました。

#### このリリースでは次のパラメーターが追加されました。

- **--foreman-proxy-content-pulpcore-hide-guarded-distributions**: コンテンツガードによって 保護されているディストリビューションをデフォルトのリストから非表示にします。
- **--foreman-proxy-plugin-openscap-ansible-module**: OpenSCAP プラグインの Ansible モ ジュールを確保します。
- **--foreman-proxy-plugin-openscap-ansible-module-ensure**: OpenSCAP プラグインの Ansible モジュールを確保します。

このリリースでは、次のパラメーターが置き換えられました。

- **--puppet-puppetmaster** は **--puppet-agent-server-hostname** に置き換え: Puppet サーバーの ホスト名を設定します。
- **--puppet-port** は **--puppet-agent-server-port** に置き換え: 接続するサーバーのポートをオー バーライドします。

このリリースでは、次のパラメーターの値がリセットされました。

- **--reset-foreman-proxy-content-puppet**
- **--reset-puppet-auth-template**
- **--reset-puppet-port**
- **--reset-puppet-puppetmaster**
- **--reset-puppet-server-use-legacy-auth-conf**

## 第2章 新機能

<span id="page-10-0"></span>ここでは、Red Hat Satellite 6.14 で導入された新機能と主な機能強化について説明します。

#### <span id="page-10-4"></span>Satellite WebUI から削除したホストを、Insights インベントリーからも削除できます。

Satellite または Capsule に対して登録されたホストを、Satellite から削除した場合に Insights インベン トリーから削除できます。Satellite で Automatic Mismatch Deletion 設定を有効にすると、Satellite との次回の同期中に (デフォルトでは 1 日以内に) Insights インベントリーからホストが自動的に削除さ れます。管理者ユーザーは、Satellite をホストインベントリーのソースとして設定し、ステータスに応 じて Insights 内のホストの存在を制御できます。

ホストは、次の方法で Insights インベントリーから削除できます。1. Insights インベントリー UI で削除 する。2. Red Hat インベントリー設定で Automatic Mismatch Deletion を有効にする。3. コマンドライ ンで subscription-manager --unregister を実行してホストを登録解除する。4. Red Hat Hybrid Cloud API への直接 API 呼び出しを実行する。

Jira:SAT-18004

## <span id="page-10-1"></span>コンテンツビューとライフサイクル環境が1つのユニットとしてホストに割り当てられるよう に

今後提供される Satellite 機能により、ホストにはコンテンツビューとライフサイクル環境が個別ではな く 1 つのユニットとして割り当てられるようになります。ホストグループは、コンテンツビューとライ フサイクル環境の両方を同時にホストに割り当てる必要があります。そのため、関連付けられたコンテ ンツビューなしではホストにライフサイクル環境を割り当てることができなくなります。

Jira:SAT-19305

#### <span id="page-10-3"></span>検索入力の標準化

検索入力を含むページが標準化されました。この一環として、自動検索 と 自動検索遅延 の設定は提供 されなくなりました。

Jira:SAT-16832

### <span id="page-10-2"></span>適用およびインストールが可能なエラータがレポートテンプレートで選択可能になりました。

レポートテンプレートに、適用可能およびインストール可能なエラータの新機能が追加されました。該 当するすべてのエラータを表示するには、Applicable を選択します。Installable を選択すると、インス トール可能なホストのコンテンツ表示環境でアクセス可能なエラータのみにレポートが制限されます。

Jira:SAT-16885

### <span id="page-10-5"></span>'Red Hat' または 'Custom' リポジトリーのみを表示する新しいフィルタードロップダウンリス ト

Simple Content Access (SCA) ユーザー向けに、Satellite UI を使用してコンテンツホスト上のすべての カスタムリポジトリーを有効にするための新しい拡張機能が追加されました。SCA ユーザーは、任意の 数のリポジトリーまたはすべてのリポジトリーを選択し、Override to Enabled を選択してコンテンツ ホスト上のカスタムリポジトリーを有効にすることができます。

Jira:SAT-18718

#### <span id="page-10-6"></span>Webhook のテスト起動

Actions 列のリストから Test webhook を選択して、Webhook が正しく機能するかどうかをテストで きるようになりました。ペイロードを入力して Submit をクリックすると、Webhook がトリガーされ ます。

7

Jira:SAT-18843

### <span id="page-11-1"></span>定期的なリモート実行ジョブと同期計画に拡張 cron 行を使用できるようになりました。

定期的なリモート実行ジョブまたは同期計画をスケジュールする際に、拡張 cron 行を使用できるよう になりました。たとえば、**0 5 \* \* 1#1** という構文を使用すると、毎月第 1 月曜日の午前 5 時に実行され る cron ジョブを設定できます。拡張 cron 行の詳細は、**ホストの管理** の 拡張 cron [行の使用](https://access.redhat.com/documentation/ja-jp/red_hat_satellite/6.14/html-single/managing_hosts/index#using-extended-cron-lines_managing-hosts) を参照して ください。

Jira:SAT-16635

#### <span id="page-11-2"></span>タスクが 2 日間実行中または一時停止状態になっている場合に通知されるようになりました。

Satellite は、2 日以上実行中または一時停止状態になっているタスクを定期的にチェックし、これらの タスクに関するレポートと通知を、サブスクライブしているユーザーにメールで送信するようになりま した。この機能を有効にするには、アカウント設定の Email Preferencesタブに移動し、Long running tasks を有効に設定します。この機能は、管理者ユーザーに対してはデフォルトで有効になっ ています。デフォルトでは、このタスクは毎日午前 0 時に実行されます。次のコマンドを実行してタス クを再スケジュールできます。

foreman-rake foreman\_tasks:reschedule\_long\_running\_tasks\_checker FOREMAN\_TASKS\_CHECK\_LONG\_RUNNING\_TASKS\_CRONLINE='**\$cron**'

**\$cron** は、新しいスケジュールを示す cron 行に置き換えてください。

Jira:SAT-17519

#### <span id="page-11-0"></span>新しい API エンドポイントが導入されました。

次の API エンドポイントが追加されました。

#### api/v2/hosts/:id/ansible\_roles/:ansible\_role\_id

GET リクエストを送信してホストに単一の Ansible ロールを追加するか、DELETE リクエストを送 信してホストから単一の Ansible ロールを削除します。

#### api/v2/hostgroups/:id/ansible\_roles/:ansible\_role\_id

GET リクエストを送信してホストグループに単一の Ansible ロールを追加するか、DELETE リクエ ストを送信してホストグループから単一の Ansible ロールを削除します。

#### api/v2/organizations/:organization\_id/rh\_cloud/missing\_hosts

GET リクエストを送信して、Red Hat Cloud に存在しないホストをリスト表示します。

#### api/v2/webhooks/:id/test

POST リクエストを送信して Webhook をテスト起動します。

#### [Bugzilla:2164400](https://bugzilla.redhat.com/show_bug.cgi?id=2164400)

#### <span id="page-11-3"></span>PXE ローダーによってホストをフィルタリングできるようになりました。

**pxe\_loader** 検索キーワードを使用して、PXE ローダーによってホストをフィルタリングできるように なりました。PXE ローダーが設定されていないホストを検索するには、**null? pxe\_loader** という構文 を使用します。

Jira:SAT-17166

#### <span id="page-11-4"></span>ツリー情報を無視するオプションが利用可能になりました。

**Treeinfo file should have INI format** というエラーが表示された場合に、ユーザーが **treeinfo** ファイル の同期をスキップできるように、Ignore treeinfo チェックボックスが新しく追加されました。**treeinfo**

ファイルをスキップすると、キックスタートに関連するすべてのファイルがリポジトリーから削除され ます。

Jira:SAT-17764

#### <span id="page-12-0"></span>コンテンツビューフィルターがメッセージを表示するようになりました。

フィルターが適用された状態で特定のバージョンが公開されている場合、コンテンツビューのバージョ ンの横にフィルターアイコンが表示されます。

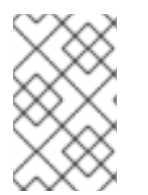

#### 注記

フィルターアイコンは、このリリースでのみ使用できます。古いバージョンの Satellite で公開されたコンテンツビューバージョンでは、フィルターを使用して公開されたコン テンツビューであってもフィルターアイコンは表示されません。

Jira:SAT-16960

### <span id="page-12-1"></span>コンテンツビューの公開時に新しい更新がない場合、ユーザーに通知されます。

ユーザーが公開ウィザードを使用してコンテンツビューを公開したときに、利用可能な新しい更新がな い場合、ユーザーに通知されます。通知には、No available repository or filter updatesと表示されま す。コンテンツビューを公開する必要があるかどうかを示すメッセージがユーザーに表示されます。

Jira:SAT-16959

#### <span id="page-12-3"></span>Satellite でカスタム製品がデフォルトで無効になりました。

Satellite 6.14 へのアップグレード中に、既存のホストとアクティベーションキーがアップグレードの前 後で同じリポジトリーにアクセスできるように、コンテンツオーバーライドが自動的に追加されます。 今後、新しく作成されたカスタム製品はデフォルトで無効になります。

Jira:SAT-16809

#### <span id="page-12-4"></span>Puppet を有効にする際に必要な入力セットを削減しました。

以前は、Satellite Server および Capsule に Puppet サーバーをインストールするときに、Satellite イン ストーラーコマンドで Puppet クライアント証明書の場所を指定することが必須でした。この場所には 固定値があり、標準以外の場所を指定すると、設定が正しくなくなり、セットアップが破損する可能性 がありました。

このリリースでは、証明書の場所が不要になり、正しい設定と操作が簡素化されました。

Jira:SAT-16079

#### <span id="page-12-2"></span>Apache がシステム設定の暗号化ポリシーと暗号をサポートするようになりました。

Apache (または httpd) が、TLS プロトコルおよび暗号のシステム設定暗号化ポリシーをサポートする ようになりました。この一連のポリシーは、実行中のサービスに一貫して適用され、最新の状態に保た れます。

RHEL での暗号化ポリシーの使用の詳細は、RHEL 9 ガイドの [システム全体の暗号化ポリシーの使用](https://access.redhat.com/documentation/ja-jp/red_hat_enterprise_linux/9/html/security_hardening/using-the-system-wide-cryptographic-policies_security-hardening#doc-wrapper) を 参照してください。

Jira:SAT-17893

#### どのカプセルがリモート実行用に選択されているかを確認できるようになりました

### <span id="page-13-0"></span>**foreman-rake foreman\_remote\_execution:explain\_proxy\_selection HOST=\$host**

**PROVIDER=\$provider** コマンドを使用すると、その時点で指定されたホスト上でリモート実行ジョブ を実行するためにどのカプセルが使用されるか、およびその理由を確認できます。コマンドを使用する 場合は、次の変数を置き換えます。

- **\$host** をホストの名前または検索クエリーに置き換えます。
- **\$provider** をプロバイダーに置き換えます。

このコマンドのオプションの引数の詳細は、**foreman-rake -D foreman\_remote\_execution:explain\_proxy\_selection** を実行してください。以下に例を示します。

foreman-rake foreman\_remote\_execution:explain\_proxy\_selection HOST='name ~ \*' PROVIDER=ssh FORMAT=csv

Jira:SAT-16817

### Ansible ジョブ失敗の理由が設定レポートに表示されます。

以前は、Ansible ジョブが失敗した場合、ホストの設定レポートにアクセスすると 500 サーバーエラー が発生していました。このリリースでは、設定レポートを表示し、失敗の詳細なログメッセージを調べ ることができます。

Jira:SAT-13901

### <span id="page-13-1"></span>ブラウザーから Red Hat リポジトリーにアクセスするにはクライアント証明書が必要です。

ユーザーが **/pulp/content/** に保存されている Red Hat リポジトリーにアクセスして RPM をダウンロー ドするには、クライアント証明書またはデバッグ証明書が必要です。

## 第3章 バグ修正

<span id="page-14-0"></span>ここでは、Red Hat Satellite 6.14 で修正された、ユーザーに重大な影響を与えるバグについて説明しま す。

#### <span id="page-14-4"></span>Red Hat Insights へのホストの登録時のロギングエラー

以前は、コマンド **Insights-client -register -verbose** を実行して Red Hat Insights に登録されたホスト をプロビジョニングすると、パッケージのインストール後に膨大なスタックトレースログが記録されて いました。

このリリースでは、ログの記録が抑えられ、分析が容易になりました。

Jira:SAT-13098

#### <span id="page-14-2"></span>検出されたホストをプロビジョニングする際のホストグループ情報の継承

以前は、検出されたホストをプロビジョニングするときに、ホストグループを選択してホストエント リーをカスタマイズしようとすると、コンテンツビューとライフサイクル環境の情報が欠落していまし た。これにより、デプロイメントの試行が失敗していました。このリリースでは、検出されたホストを プロビジョニングするときに、ホストグループからの情報が正しく継承されます。

#### [Bugzilla:2069324](https://bugzilla.redhat.com/show_bug.cgi?id=2069324)

#### <span id="page-14-3"></span>Infoblox プラグインが、すでに使用されている IP アドレスを提案しなくなりました。

以前は、Infoblox プラグインを DHCP プロバイダーとして使用すると、すでに使用されている空き IP アドレスが提案されました。この修正により、IP アドレスの利用可能性を確認するようにプラグインを 設定できるようになりました。利用可能性のチェックはデフォルトで有効になっています。

#### [Bugzilla:1813953](https://bugzilla.redhat.com/show_bug.cgi?id=1813953)

### <span id="page-14-5"></span>Host Registration フォームのオプションフィールドが必須としてマークされなくなりまし た。

以前は、Satellite Web UI では、Hosts > Host Registration のフィールド Organization、Location、Setup REX、Setup Insights、Install packages、Token life time、および REX pull modeに、必須であることを示すアスタリスクが付いていました。これらのフィールドはオプ ションであるため、この修正によってアスタリスクマークが削除されました。また、必須の Activation Keys フィールドが Advanced タブから General タブに移動しました。

#### [Bugzilla:1992283](https://bugzilla.redhat.com/show_bug.cgi?id=1992283)

### <span id="page-14-1"></span>katello/api/repositories/:repository\_id/sync がリポジトリーの同期ステータスを正しく取得 するようになりました。

**/katello/api/repositories/:repository\_id/sync** エンドポイントが正しく機能するようになりました。 GET リクエストを送信して、指定のリポジトリーの同期ステータスを取得できます。

Jira:SAT-17818

#### <span id="page-14-6"></span>新しいシステムの SCAP クライアントでローカルファイルが有効になりました。

以前は、RHEL 8 および RHEL 9 の最近のマイナーリリースを実行しているホストでは、SCAP クライ アントがローカル SCAP リソースを無視していました。このリリースでは、上記のシステムでも SCAP クライアントが root のホームディレクトリー (**/root**) でローカル SCAP リソースを検索するように設定 されています。

[Bugzilla:2081777](https://bugzilla.redhat.com/show_bug.cgi?id=2081777)

## <span id="page-15-0"></span>HTTPS 経由で提供されるインストールメディアを使用した完全なホストブートイメージの生 成が失敗しなくなりました。

以前は、HTTPS 経由で提供されるインストールメディアを使用してホストを作成し、完全なホスト ブートイメージを生成しようとすると、イメージのダウンロードが失敗していました。このリリースで は、イメージのダウンロードが正しく機能します。

[Bugzilla:2173199](https://bugzilla.redhat.com/show_bug.cgi?id=2173199)

## <span id="page-15-1"></span>ホストデータのエクスポートに選択した列が含まれるようになりました。

以前は、All Hosts ページからのエクスポートには事前定義で選択された列が含まれており、ページで 選択した列は反映されていませんでした。このリリースでは、エクスポートには、Satellite Web UI で 選択した列のセットが含まれます。**csv** エクスポートでは一部の列が複数の列に分割される場合がある ことに注意してください。

## 第4章 テクノロジープレビュー

<span id="page-16-0"></span>ここでは、Red Hat Satellite 6.14 で利用可能なすべてのテクノロジープレビュー機能のリストを提供し ます。

テクノロジープレビューに対する Red Hat [のサポート範囲の詳細は、テクノロジープレビューのサポー](https://access.redhat.com/support/offerings/techpreview/) ト範囲 を参照してください。

## <span id="page-16-2"></span>Redis キャッシュ

Satellite に、**redis** を Satellite WebUI のキャッシュとして設定する機能が追加されました。Satellite Server に多数のホストが登録されている場合、または **extra-large** チューニングプロファイルを使用し ていて問題が発生している場合は、**redis** キャッシュを使用します。**Redis** キャッシュを使用するに は、以下を実行します。

# satellite-installer --foreman-rails-cache-store type:redis

ファイルベースのキャッシュに戻すには、以下を実行します。

# satellite-installer --foreman-rails-cache-store type:file

Jira:SAT-18354

#### <span id="page-16-1"></span>OpenShift 仮想化プラグイン

OpenShift Virtualization コンピュートリソースをテクノロジープレビューとして使用して、仮想マシン をプロビジョニングできます。

Jira:SAT-18663

#### OVAL / CVE レポート作成のサポート

Satellite に、Red Hat が提供する OVAL 標準データフィードを使用して、システムの脆弱性をスキャン する機能が追加されました。

**foreman\_openscap** に、OVAL oscap スキャンをトリガーするために使用する OVAL コンテンツを アップロードするための API が含まれています。結果は CVE に対して解析され、Satellite に送信され ます。その後、Satellite が管理対象ホストとそれに影響を与える CVE のレポートを生成します。

Jira:SAT-21011

## カーネル実行 (kexec) テンプレート

PXE なしの起動方法が含まれるカーネル実行テンプレートです。

## 第5章 非推奨の機能

<span id="page-17-0"></span>このパートでは、Red Hat Satellite 6.14 で非推奨となった機能の概要を説明します。

非推奨の機能は、本製品の今後のリリースではサポートされない可能性が高く、新たに実装することは 推奨されません。特定のメジャーリリースにおける非推奨機能の最新情報は、そのメジャーリリースの 最新版のリリースノートを参照してください。

非推奨の機能のサポート状況は、Red Hat Satellite 6.14 では変更されません。サポート期間の詳細 は、Red Hat Enterprise Linux [のライフサイクル](https://access.redhat.com/support/policy/updates/errata) および Red Hat Enterprise Linux アプリケーションス [トリームのライフサイクル](https://access.redhat.com/support/policy/updates/rhel-app-streams-life-cycle) を参照してください。

現行および今後のリリースでは、非推奨のハードウェアコンポーネントの新規実装は推奨されません。 ハードウェアドライバーの更新は、セキュリティー修正と重大な修正でのみ行われます。Red Hat で は、このようなハードウェアの早期交換を推奨します。

パッケージが非推奨となり、使用の継続が推奨されない場合があります。製品からパッケージが削除さ れることもあります。その場合には、製品のドキュメントで、非推奨となったパッケージと同様、同 一、またはより高度な機能を提供する最近のパッケージが指定され、詳しい推奨事項が記載されます。

#### <span id="page-17-1"></span>katello-agent

katello-agent は非推奨となり、Satellite 6.15 で削除される予定です。今すぐリモート実行またはリモー ト実行プルモードに移行してください。移行せずに Satellite 6.15 にアップグレードすると、パッチ適用 やセキュリティー更新などの重要なホストパッケージのアクションを実行できなくなります。リモート 実行への移行の詳細は、ホストの管理 の Katello [エージェントからリモート実行への移行](https://access.redhat.com/documentation/ja-jp/red_hat_satellite/6.14/html-single/managing_hosts/index#Migrating_From_Katello_Agent_to_Remote_Execution_managing-hosts) を参照してく ださい。

Jira:SAT-18124

#### <span id="page-17-2"></span>スナップショットベースのバックアップ

スナップショットベースのバックアップ機能は非推奨となり、今後のリリースで削除される予定です。

Jira:SAT-20862

#### <span id="page-17-3"></span>非同期 SSH リモート実行モード

async-ssh リモート実行モードは非推奨となり、今後のリリースで削除される予定です。Capsule と管 理対象ホスト間の接続が不安定な場合、Red Hat は pull モードを使用することを推奨します。pull モー ドの詳細は、ホストの管理 の [リモート実行用のトランスポートモード](https://access.redhat.com/documentation/ja-jp/red_hat_satellite/6.14/html-single/managing_hosts/index#Transport_Modes_for_Remote_Execution_managing-hosts) を参照してください。

#### 同時実行制御とタイムスパン

リモートジョブスケジューリングの同時実行制御とタイムスパンの設定は非推奨となり、今後のリリー スで削除される予定です。

#### Append domain names to the host

Append domain names to the host 設定は非推奨となり、今後のリリースで削除される予定です。 FQDN (完全修飾ドメイン名) を使用してホストを識別してください。

#### Foreman フック

Foreman フック機能は非推奨となり、今後のリリースで削除される予定です。この機能は、新しい Foreman Webhooks 機能に置き換えられます。ドキュメントはリリース時に提供されます。

#### Red Hat Virtualization でのプロビジョニング

Red Hat Virtualization (RHV) と Satellite の統合は非推奨となり、将来のリリースでは削除される予定 です。RHV タイプの既存のコンピューティングリソースはすべて削除され、RHV に関連付けられてい るホストは切断されます。

### Bootstrap.py

ホストの Satellite Server または Capsule Server への登録に **bootstrap.py** スクリプトを使用していまし たが、グローバル登録テンプレートで作成した curl コマンドを使用するようになりました。

## エンタイトルメント

エンタイトルメントベースのサブスクリプション管理は非推奨となり、将来のリリースで削除される予 定です。サブスクリプションについては、管理者のエンタイトルメントエクスペリエンスを簡素化する Simple Content Access の代用が推奨されます。

Jira:SAT-21137

## <span id="page-18-0"></span>katello-ca-consumer パッケージ

**katello-ca-consumer** パッケージは非推奨であり、将来のリリースで削除される予定です。グローバル 登録テンプレートを使用して、ホストを Red Hat Satellite に登録してください。**katello-ca-consumer** rpm は、BZ#[\(2153548\)](https://bugzilla.redhat.com/show_bug.cgi?id=2153548) が解決するまでは、Satellite を使用したシステムのデプロイに引き続き使用さ れる予定です。

#### katello-rhsm-consumer スクリプト

**katello-rhsm-consumer** スクリプトは非推奨となり、今後のリリースで削除される予定です。グロー バル登録テンプレートを使用して、ホストを Red Hat Satellite に登録してください。

## 第6章 削除された機能

<span id="page-19-0"></span>ここでは、Red Hat Satellite 6.14 で 削除 された機能をリストします。

## Receptor ベースの Cloud Connector が削除されました。

Receptor ベースの Cloud Connector のサーバー側サポートは console.redhat.com で削除されました。 ユーザーは RHC ベースの Cloud Connector を使用することが想定されています。現在 Satellite 6.9 以 前のバージョンを使用されているお客様は、RHC ベースの Cloud Connector のサポートを提供する Satellite 6.10 以降のバージョンにアップグレードされることを推奨します。

Jira:SAT-20819

## <span id="page-19-1"></span>監視対象のファクトのグラフの表示が削除されました。

Satellite Web UI で、Monitor > Facts の Fact Valuesテーブルから View Chart 機能と Actions 列が削 除されました。

[Bugzilla:1972308](https://bugzilla.redhat.com/show_bug.cgi?id=1972308)

### <span id="page-19-2"></span>削除された API エンドポイント

次の API エンドポイントが削除されました。

- katello/api/package\_group
- katello/api/organizations/:organization\_id/products/:product\_id/sync

## 第7章 既知の問題

<span id="page-20-0"></span>ここでは、Red Hat Satellite 6.14 の既知の問題について説明します。

#### <span id="page-20-3"></span>すべてのデータが削除された無効の Puppet を再度有効化することはできません

Puppet プラグインを **-f, --remove-all-data** 引数で無効にした場合に、再度プラグインを有効にしよう とすると、satellite-maintain が失敗します。

[Bugzilla:2087067](https://bugzilla.redhat.com/show_bug.cgi?id=2087067)

#### <span id="page-20-1"></span>HTTP プロキシーを使用する代替コンテンツソースで HTTP プロキシーを削除できない

代替コンテンツソースで Use HTTP Proxy フラグを設定解除しても、トラフィックが引き続き HTTP プロキシーを通過します。回避策として、代替コンテンツソースを破棄して再作成します。

[Bugzilla:2162458](https://bugzilla.redhat.com/show_bug.cgi?id=2162458)

### <span id="page-20-2"></span>外部データベースのアップグレードとインストールに hstore エクステンションが必要

外部データベースを使用する場合、以下を実行する必要があります。

- 6.14 にアップグレードする前に、postgresgl-contrib パッケージをインストールし、 PostgreSQL で **hstore** エクステンションを作成する必要があります。
- **新しい Satellite 6.14 をインストールする前に、postgresql-contrib** パッケージをインストール し、**hstore** エクステンションを作成する必要があります。

エクステンションが手動で作成されていない場合、アップグレードまたはインストールでエラーが発生 します。

permission denied to create extension "hstore"

このエラーが表示された場合は、続行する前に **postgresql-contrib** パッケージをインストール し、**hstore** エクステンションを作成します。

[詳細は、オンラインネットワーク環境での](https://access.redhat.com/documentation/ja-jp/red_hat_satellite/6.14/html-single/installing_satellite_server_in_a_connected_network_environment/index#installing-postgresql_satellite) Satellite Server のインストールの PostgreSQL のインス トール および Red Hat Satellite 6.14 [へのアップグレードの](https://access.redhat.com/documentation/ja-jp/red_hat_satellite/6.14/html-single/upgrading_red_hat_satellite_to_6.14/index#upgrading_a_connected_satellite_server) 接続している Satellite Server のアップグ レード を参照してください。

## 第8章 主な参考資料

## <span id="page-21-1"></span><span id="page-21-0"></span>8.1. RED HAT SATELLITE とは

Red Hat Satelliteは、物理環境、仮想環境、およびクラウド環境でのシステムのデプロイ、設定、およ び保守を可能にするシステム管理ソリューションです。Satellite では、一元化された単一のツールを使 用して複数の Red Hat Enterprise Linux デプロイメントのプロビジョニング、リモート管理、モニタリ ングが可能です。

Red Hat Satellite Serverは、Red Hat カスタマーポータルおよびその他のソースからのコンテンツを 同期し、詳細なライフサイクル管理、ユーザーおよびグループのロールベースのアクセス制御、サブス クリプションの統合管理、高度な GUI、CLI、または API アクセスなどの機能を提供します。

Red Hat Satellite Capsule Serverは、Red Hat Satellite Server のコンテンツをミラーリングして、さ まざまな地理的なロケーションにコンテンツを共有します。ホストシステムは中央の Satellite Server からではなくローカルの Capsule Server からコンテンツおよび設定をプルできます。また、Capsule Server は Puppet サーバー、DHCP、DNS、TFTP などのローカライズされたサービスも提供します。 Capsule Server を使用すると、環境内でマネージドシステムの数が増えたときに Red Hat Satellite を簡 単にスケーリングできます。

## <span id="page-21-2"></span>8.2. サポートされるアーキテクチャー

Satellite でサポートされるアーキテクチャーの概要は[、サポート対象のクライアントアーキテクチャー](https://access.redhat.com/documentation/ja-jp/red_hat_satellite/6.14/html-single/satellite_overview_concepts_and_deployment_considerations/index#sect-Architecture_Supported_Client_Architectures) を参照してください。

<span id="page-21-3"></span>8.3. コンテンツ配信ネットワークのリポジトリーとツール

このセクションでは Red Hat Satellite のインストールに必要なリポジトリーについて説明します。

Red Hat Satellite は、コンテンツ配信ネットワーク (CDN) からインストールすることができます。 CDN からインストールするには、オペレーティングシステムのバージョンとバリアントに合った正し いリポジトリーを使用するように **subscription-manager** を設定します。

CDN リポジトリーを有効化するには、以下のコマンドを実行します。

# subscription-manager repos --enable=**reponame**

CDN リポジトリーを無効化するには、以下のコマンドを実行します。

# subscription-manager repos --disable=**reponame**

以下の表は、Satellite Server、Capsule Server、および Satellite Maintenance のリポジトリーのリスト です。

#### 表8.1 Red Hat Satellite Base、Capsule、Maintenance、および Utils for RHEL 8

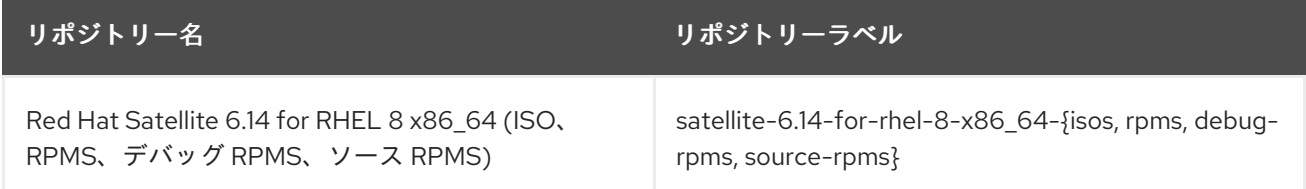

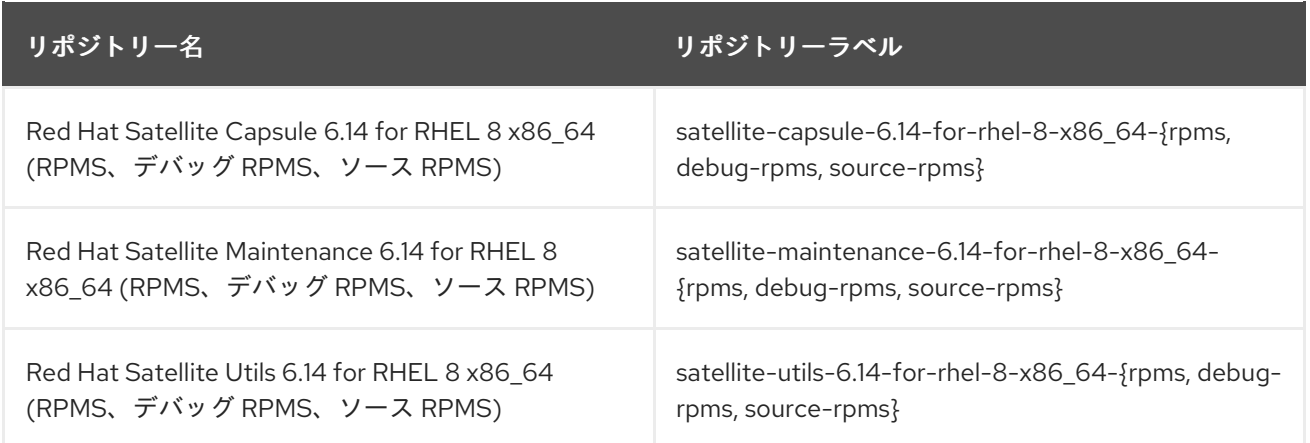

以下の表は、Red Hat Satellite Client のリポジトリーのリストです。

## 表8.2 Red Hat Satellite Client for Red Hat Enterprise Linux 6

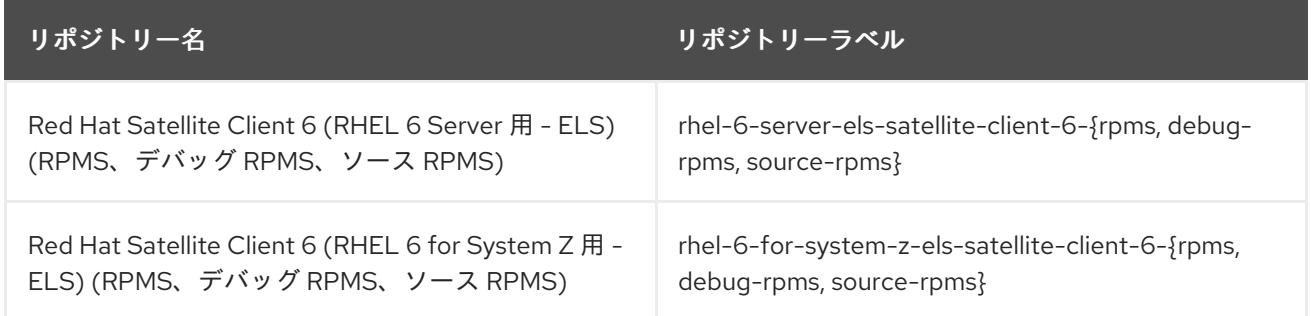

## 表8.3 Red Hat Satellite Client for Red Hat Enterprise Linux 7

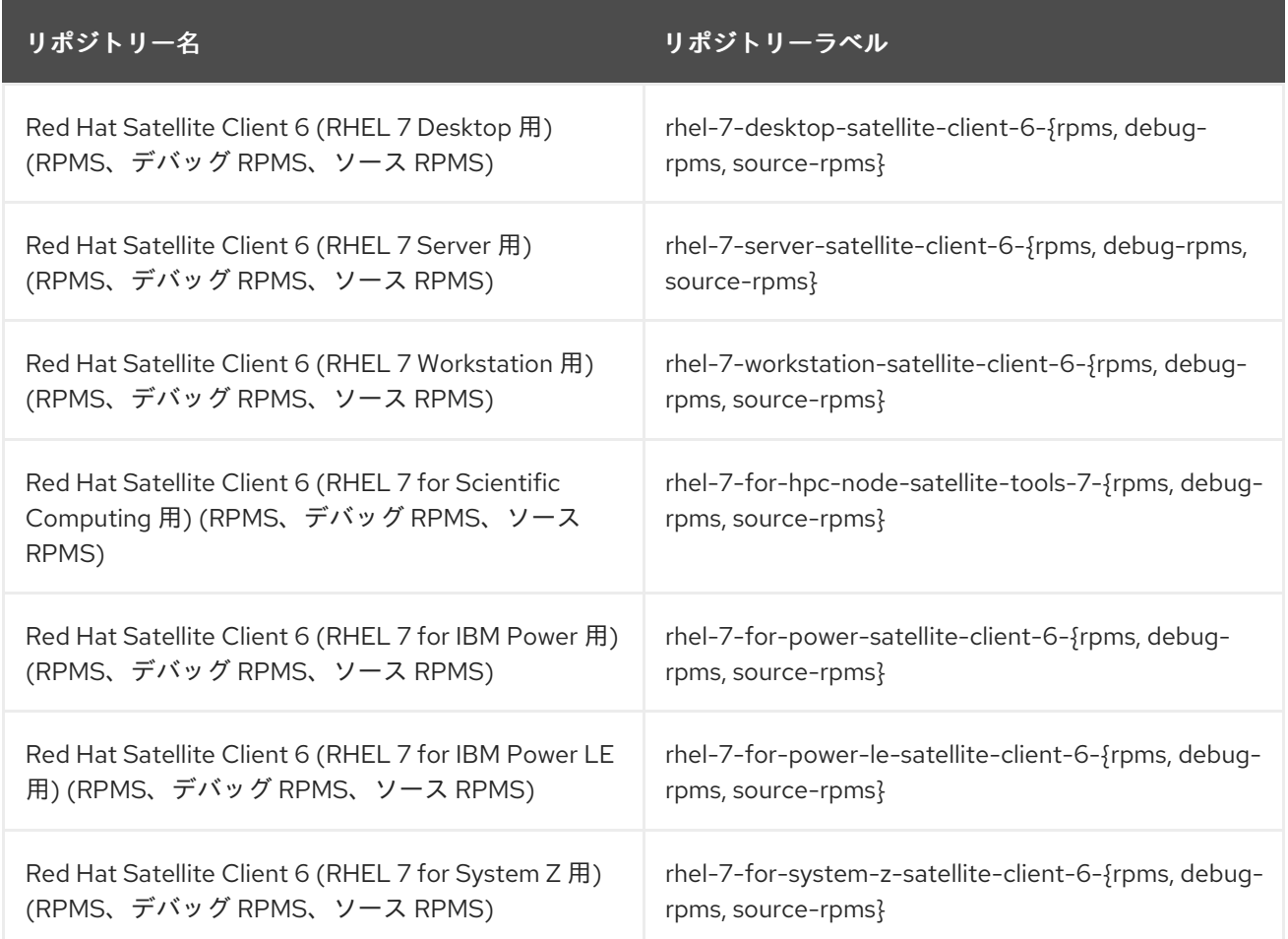

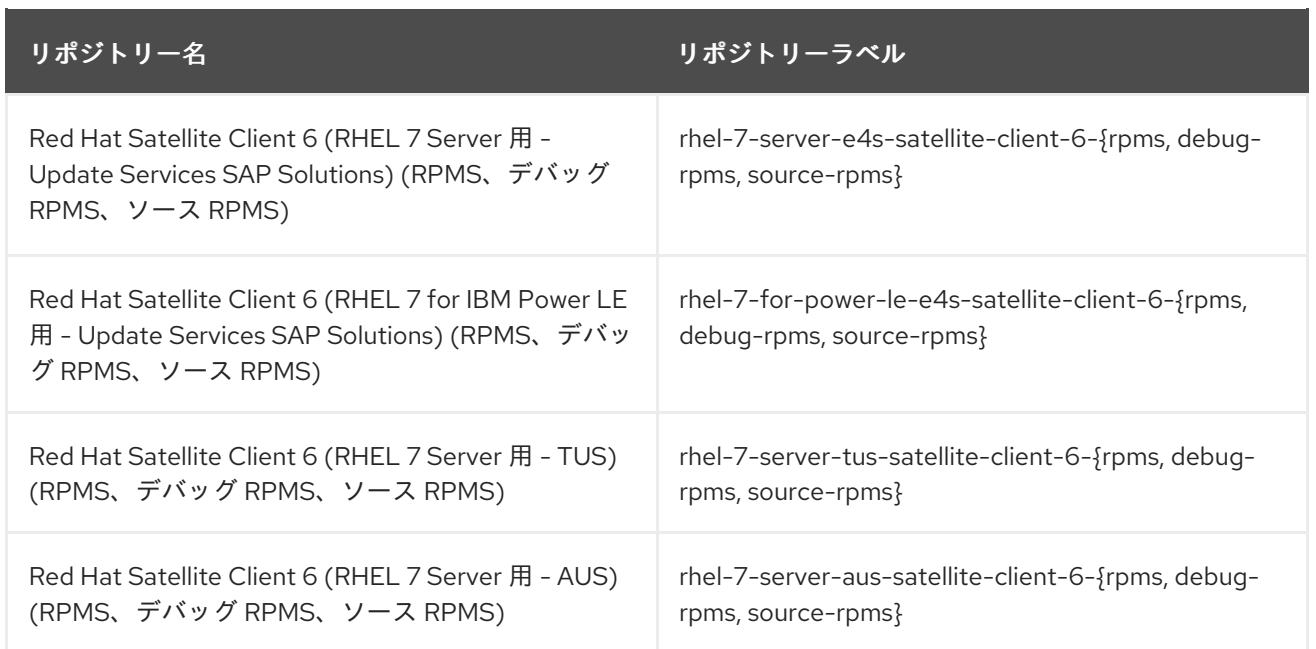

## 表8.4 Red Hat Satellite Client for Red Hat Enterprise Linux 8

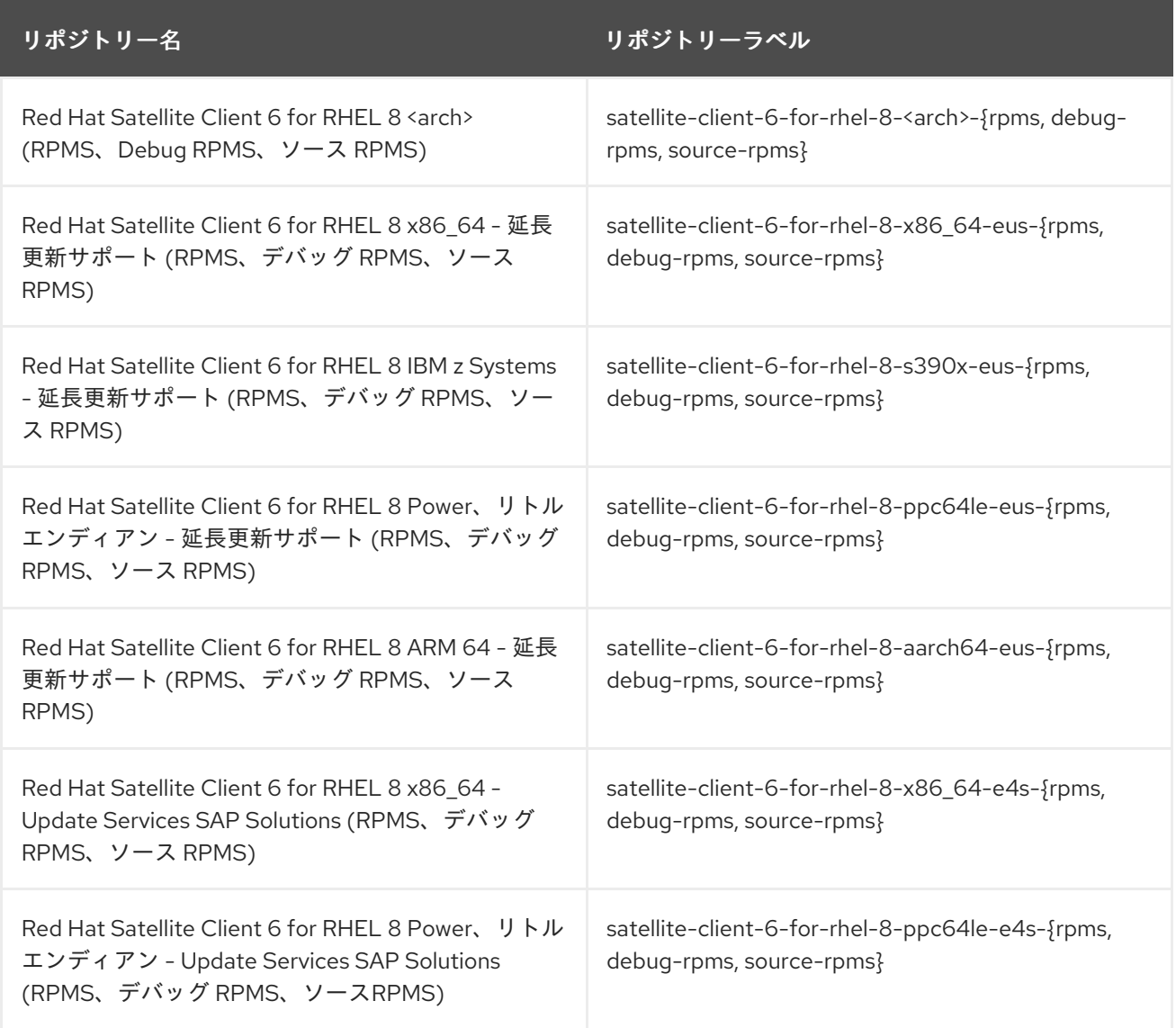

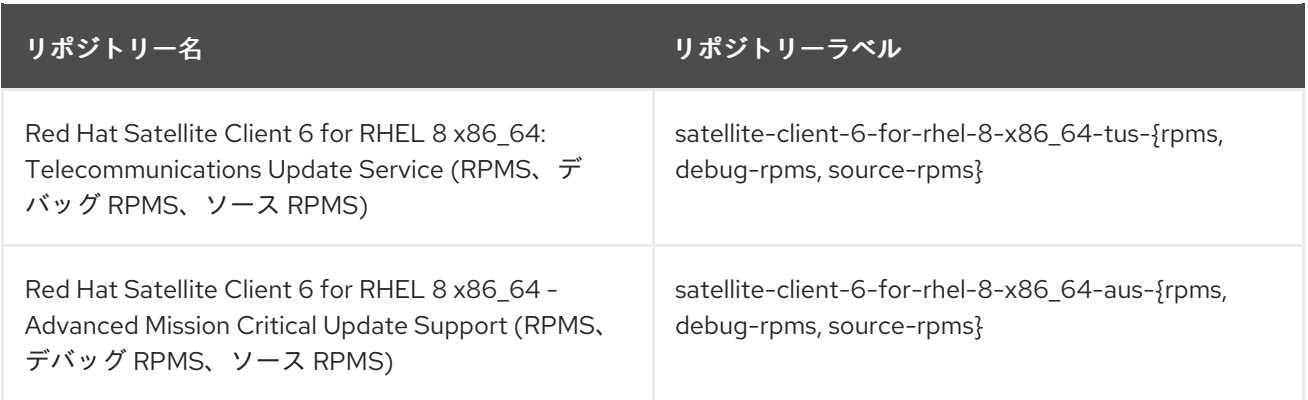

## 表8.5 Red Hat Satellite Client for Red Hat Enterprise Linux 9

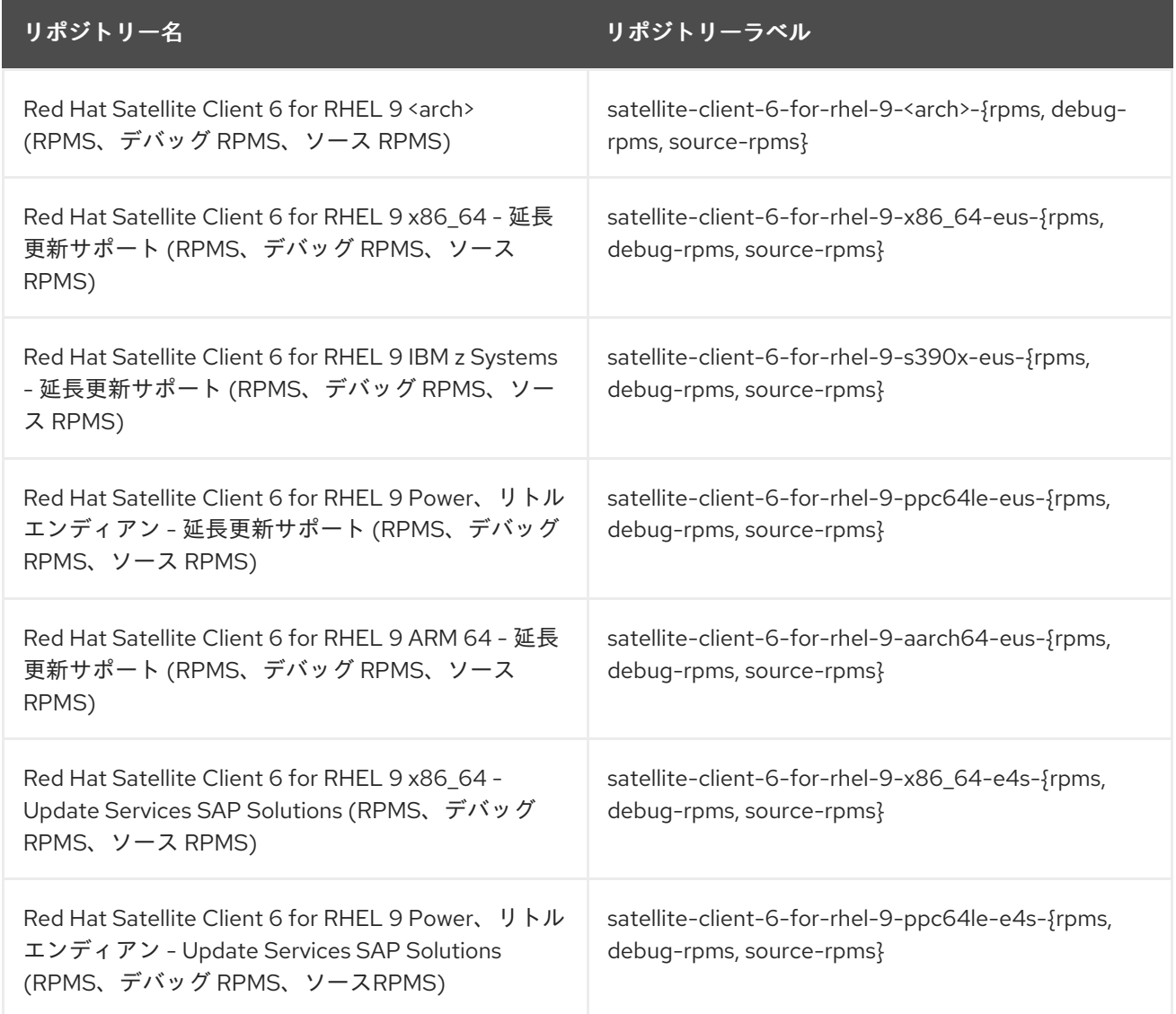

## <span id="page-24-0"></span>8.4. デプロイメントワークフローと参照製品ドキュメント

Satellite [のデプロイメントと必要なデプロイメントワークフローに関するドキュメントは、](https://access.redhat.com/documentation/ja-jp/red_hat_satellite/6.14/html-single/satellite_overview_concepts_and_deployment_considerations/index#)Satellite の 概要、概念、デプロイメントの考慮事項 を参照してください。

<span id="page-24-1"></span>8.5. 製品ライフサイクル

Red Hat Network Satellite と Red Hat Satellite のライフサイクルフェーズの概要および本製品のサポー ト状況については、Red Hat Satellite [の製品ライフサイクル](https://access.redhat.com/support/policy/updates/satellite?extIdCarryOver=true&sc_cid=7013a000002q6eLAAQ) を参照してください。

## <span id="page-25-0"></span>8.6. コンポーネントのバージョン

Red Hat Satellite は、複数のアップストリームプロジェクトを組み合わせたものです。含まれるメ ジャープロジェクトと、Red Hat Satellite の各メジャーおよびマイナーリリースに含まれるプロジェク トのバージョンの詳細は、Satellite 6 [Component](https://access.redhat.com/articles/1343683) Versions を参照してください。

## 付録A コンポーネント別のチケットリスト

<span id="page-26-0"></span>参考のために、Bugzilla および JIRA チケットのリストをこのドキュメントに記載します。リンクをク リックすると、チケットについて説明したこのドキュメントのリリースノートにアクセスできます。

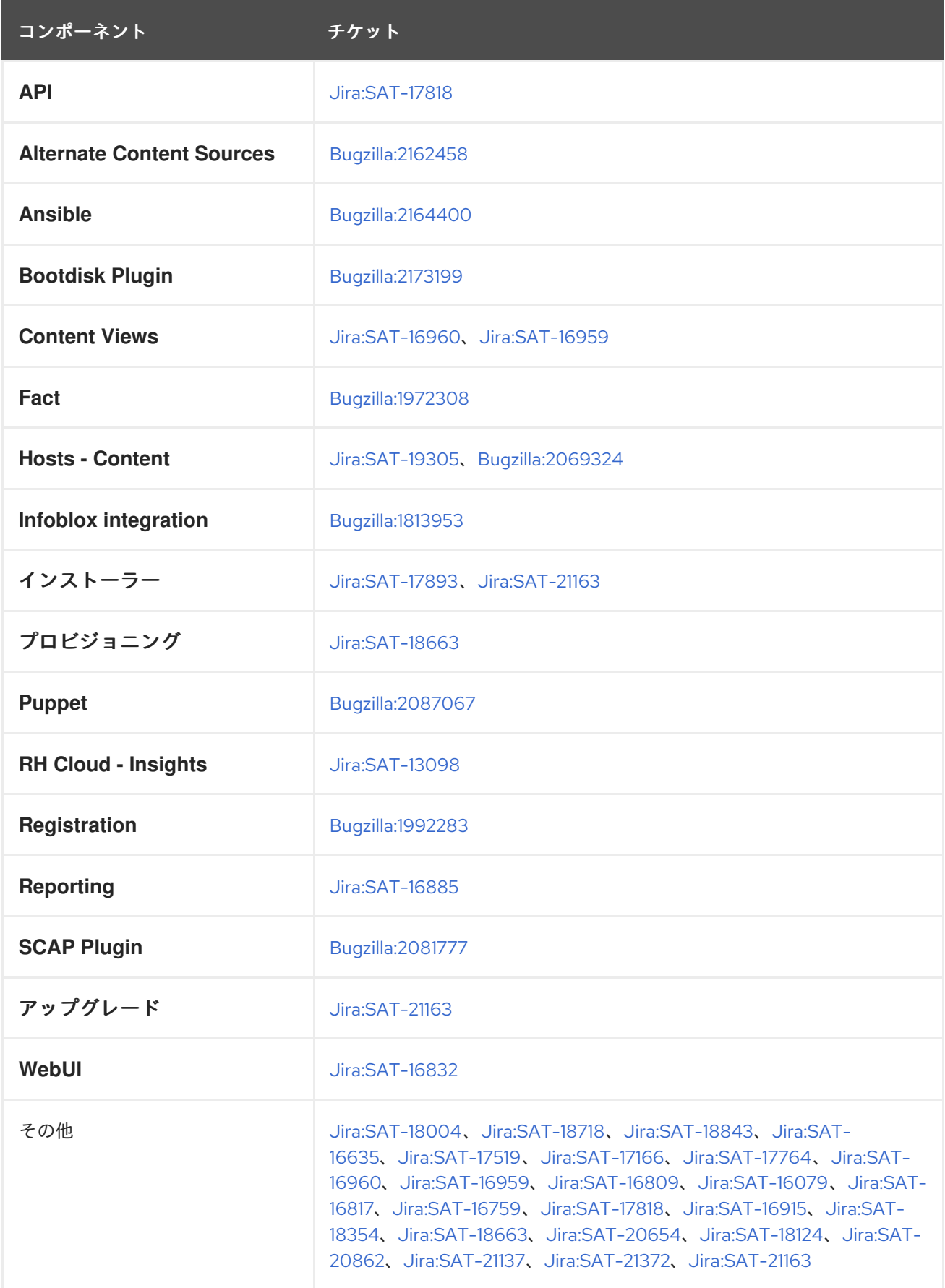